# Finger Photo Editor

Nadia Makan

#### **Overview**

- Mouse & keyboard unnatural □ Fingers are easier!
- Technology should adapt to us, not the other way around
- Camera input, finger recognition
- Black/white background
- Visual feedback on screen
- Basic options: Crop, Rotate, Restore

#### The Screen

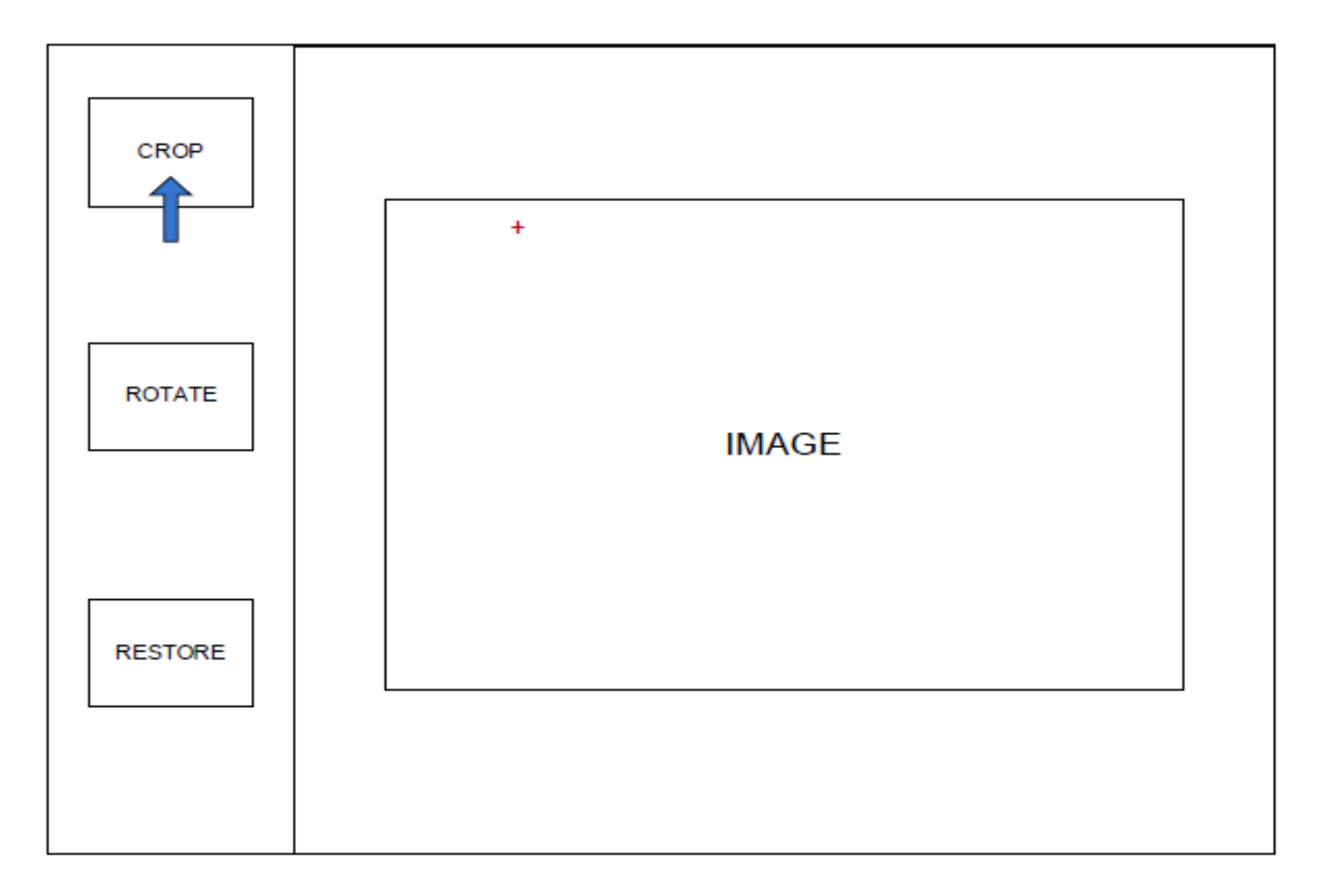

#### Block Diagram

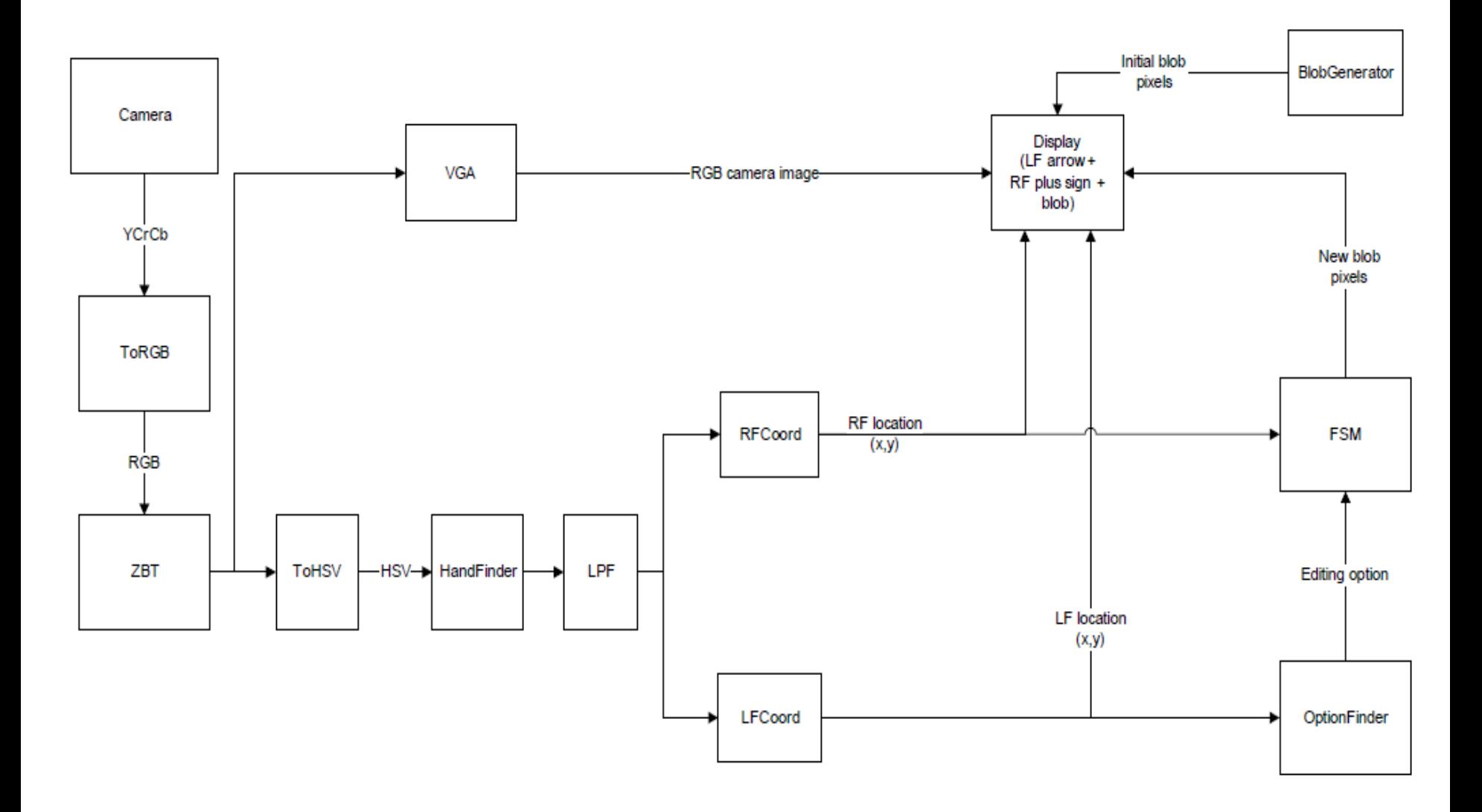

# Fingertip Finding

- RGB to HSV
- $\blacksquare$  Find hue = 'flesh color'
- $\blacksquare$  Highest row  $\gt$  n pixels wide
- Divide image into Left/Right to find two fingers
- Visual feedback (arrow & plus sign)

#### FSM

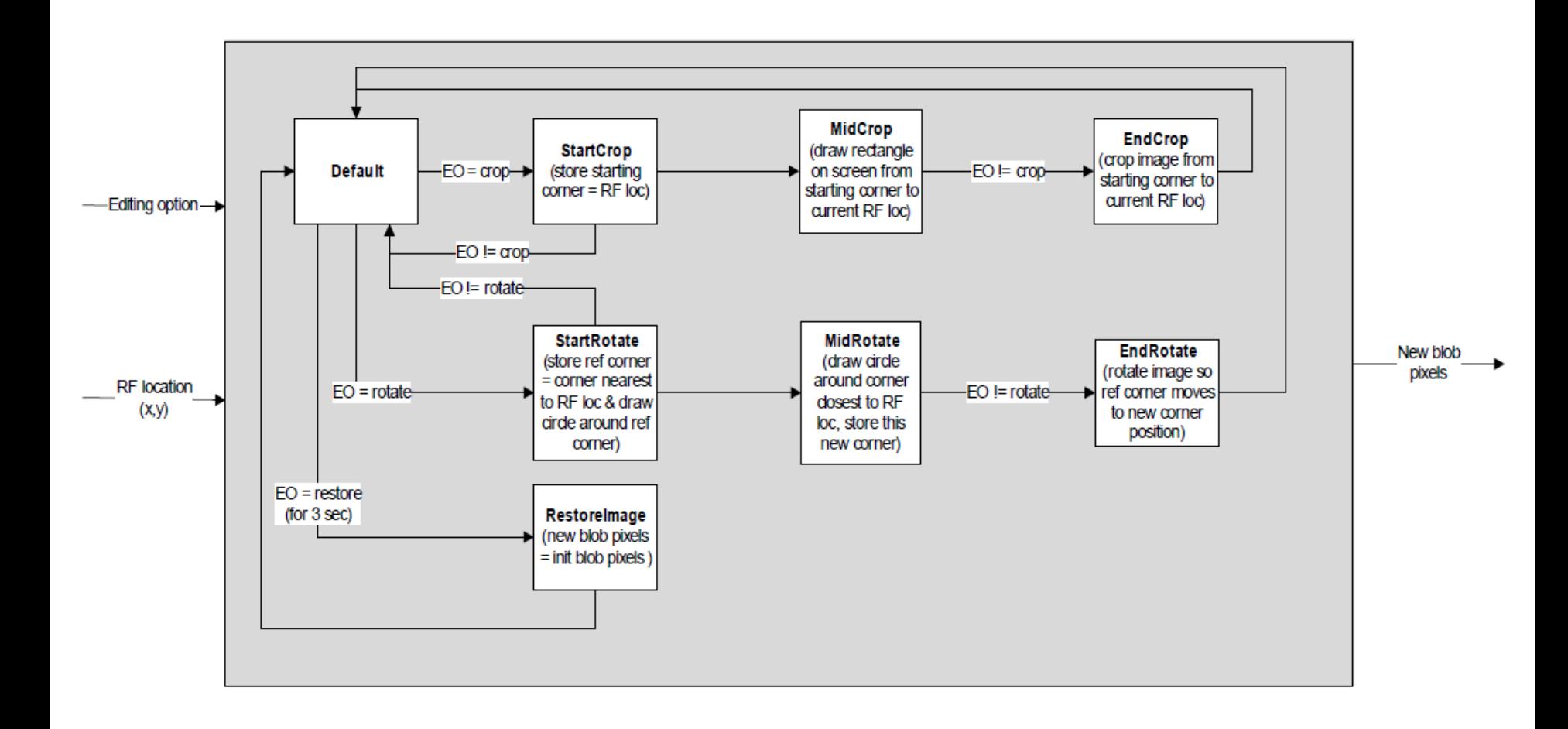

# CROP

- RF on starting corner
- LF on CROP
- RF to opposite corner
- LF off CROP

#### CROP, cont'd

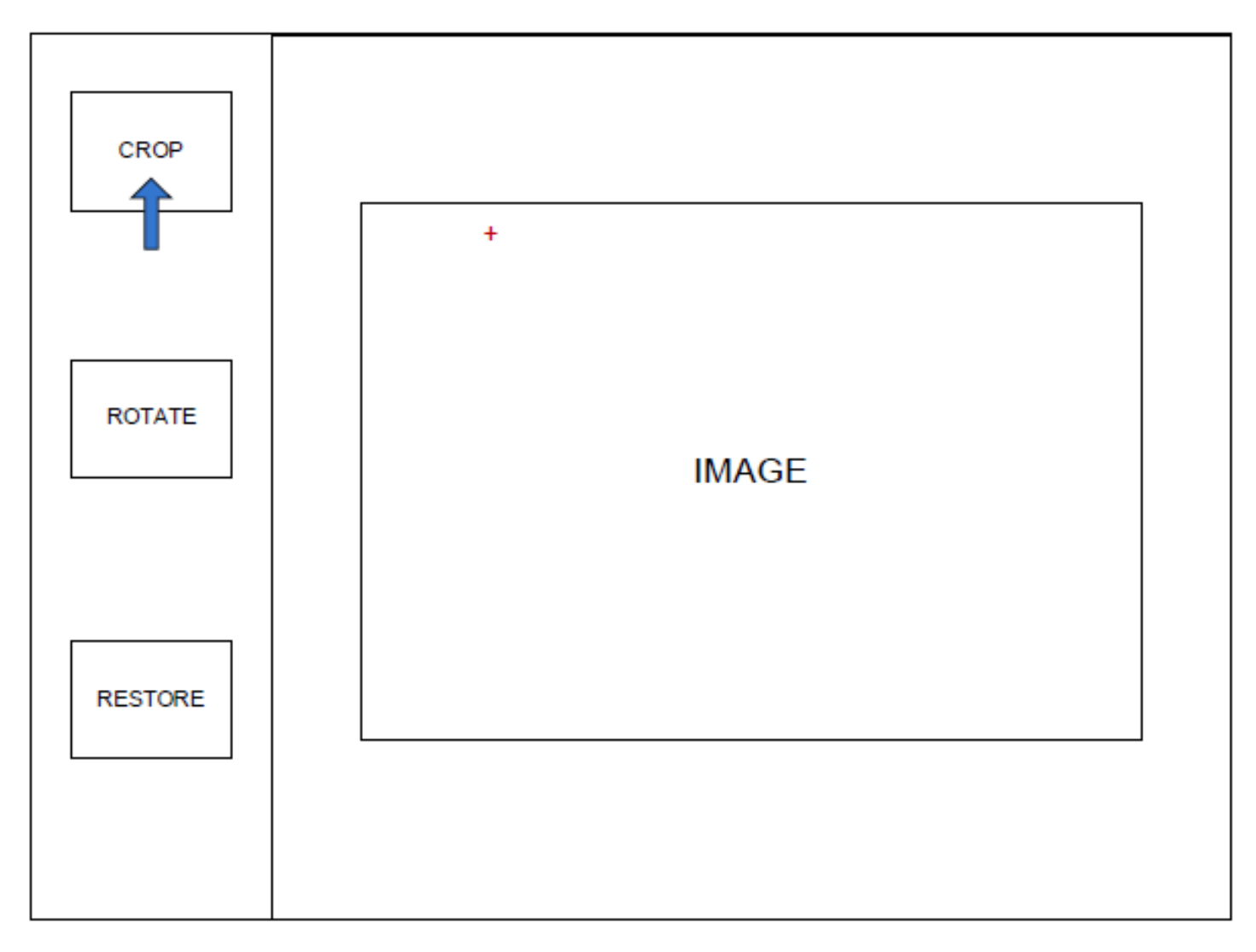

### **CROP**

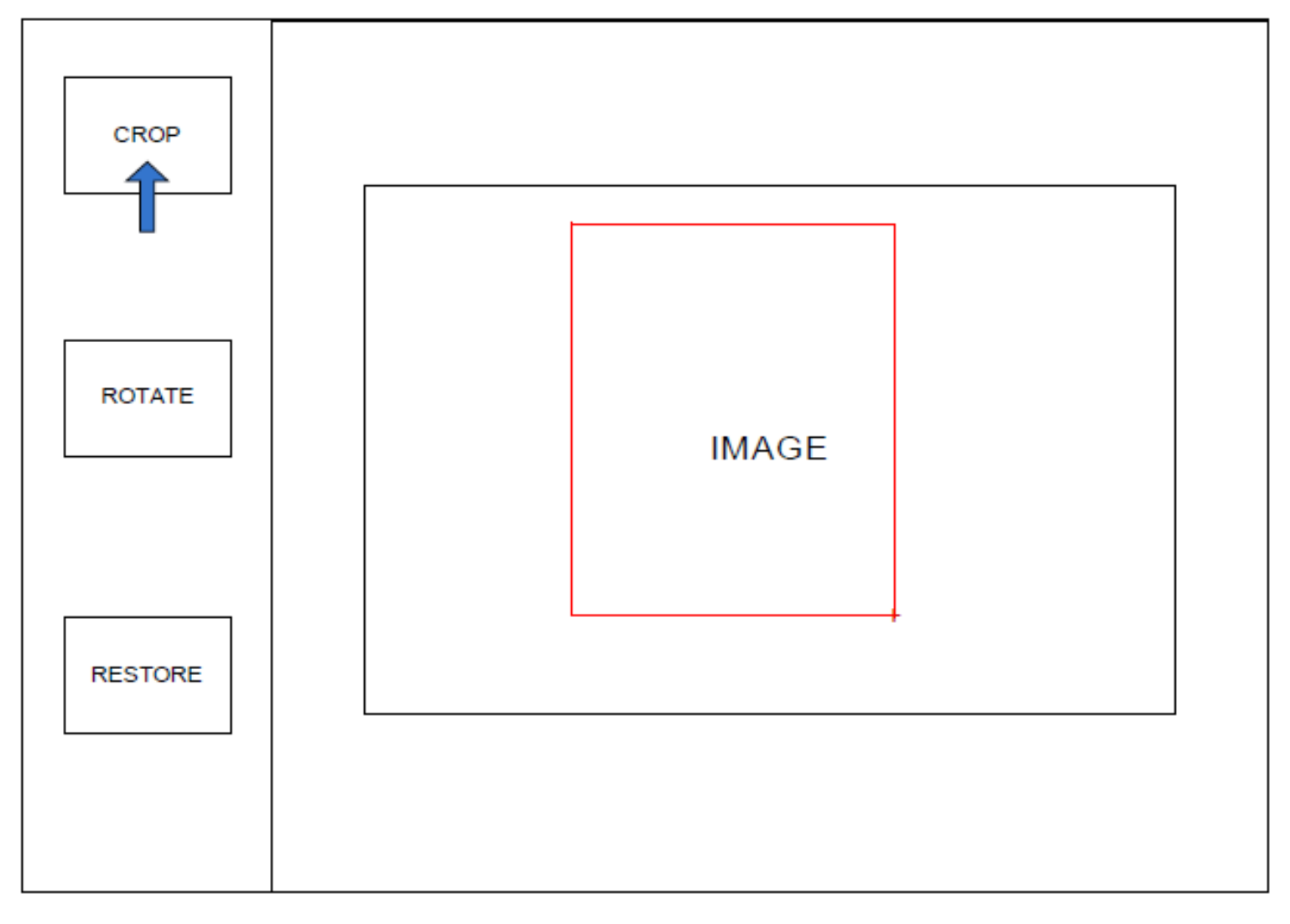

# ROTATE

- RF on reference corner
- **LE on ROTATE** 
	- □Black circle around ref corner
- RF to new corner (1 over for 90deg, etc.) Blue circle around new corner
- LF off ROTATE

#### RESTORE

#### ■ LF on RESTORE for >= 3 seconds

#### Timeline

- Fri  $11/20$  (one) Finger finding w/feedback
- Sun 11/22 Left & Right finger feedback
- Wed 11/25 first shot at FSM
- $M$ on 11/30 finished FSM
- Fri 12/4 image manipulation & feedback
- Mon 12/7 debugged & ready